## **Plakat z kodem QR dla twojego obiektu publicznego**

## Instrukcja dla podmiotów zarządzających obiektami publicznymi

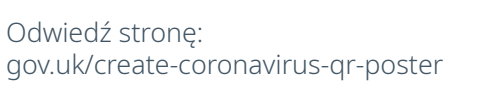

Utwórz plakat QR

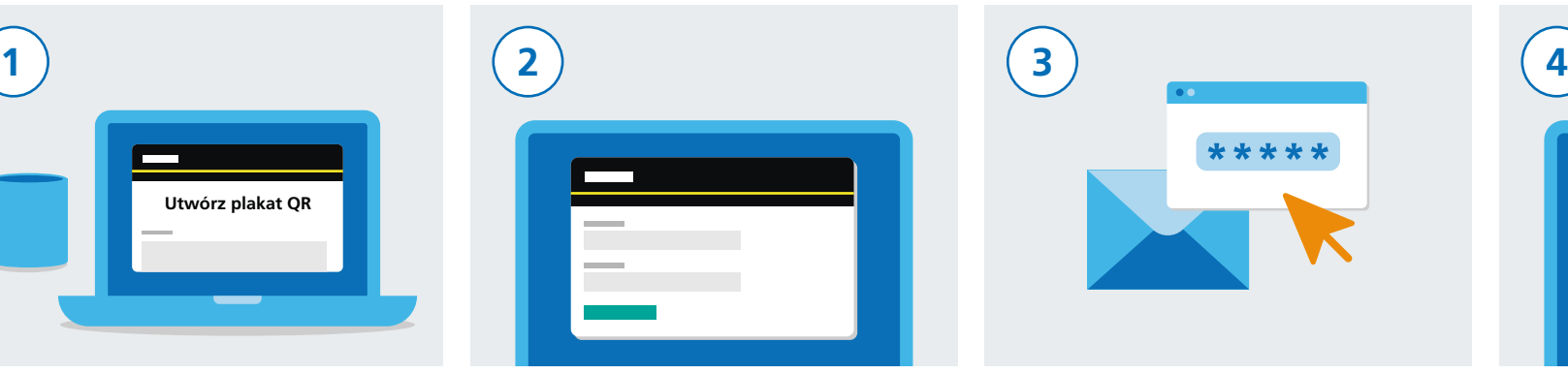

W celu zarejestrowania się należy wpisać swoje dane kontaktowe, w tym imię i nazwisko oraz adres e-mail.

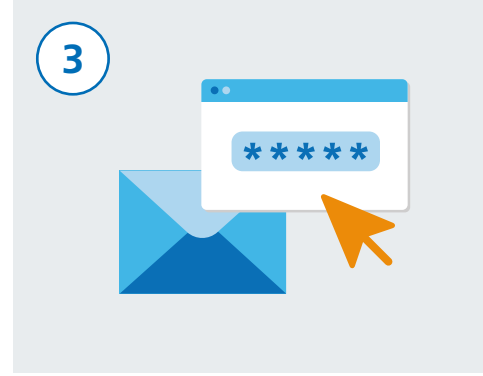

Strona internetowa prześle kod weryfikacyjny na Twój adres e-mail. Musisz potwierdzić, że jest to adres e-mail, którego używasz.

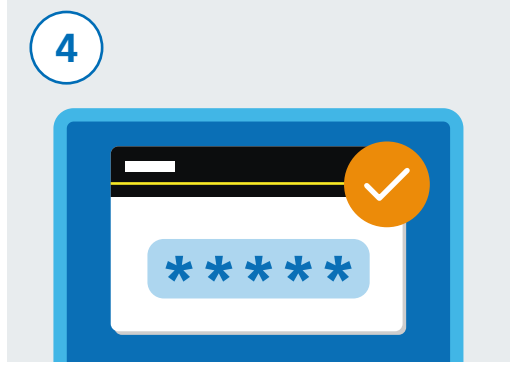

Wpisz w formularzu na stronie internetowej kod weryfikacyjny, który został przesłany na Twój adres e-mail. Pozwoli Ci to kontynuować rejestrację.

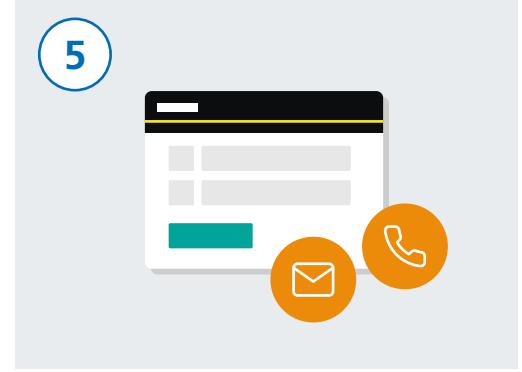

Następnie wpisz nazwę i adres swojego obiektu i kliknij "Kontynuuj". Możesz teraz wpisać dane kontaktowe osoby odpowiedzialnej za obiekt, jeśli nią nie jesteś. Dzięki temu osoba odpowiedzialna będzie mogła pobrać plakat z kodem QR obiektu.

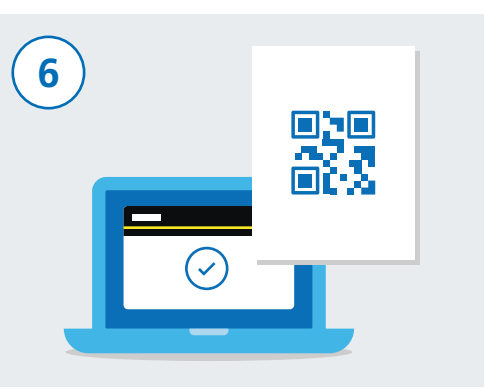

Musisz potwierdzić prawidłowość swoich danych, a następnie kliknąć "Akceptuj i wygeneruj plakat". Gdy wyślesz swoje dane, otrzymasz wiadomość e-mail zawierającą plakat z kodem QR. Plakat jest przeznaczony wyłącznie dla Twojego obiektu.

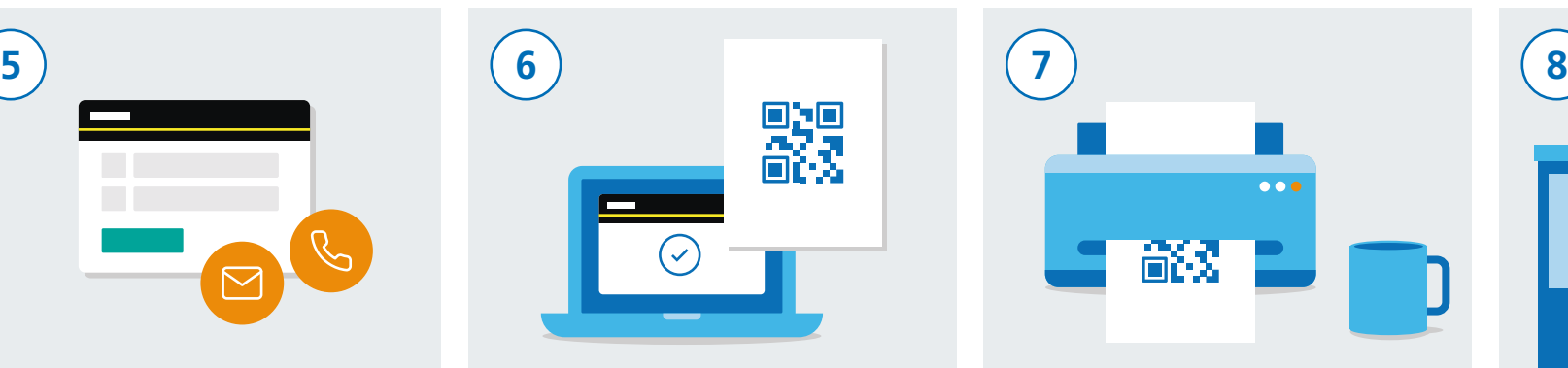

Pobierz kopię plakatu i wydrukuj go. Kopię plakatu należy umieścić przy każdym wejściu do obiektu. Do każdego obiektu przypisywany jest odmienny kod QR. Powtórz te czynności dla każdej lokalizacji.

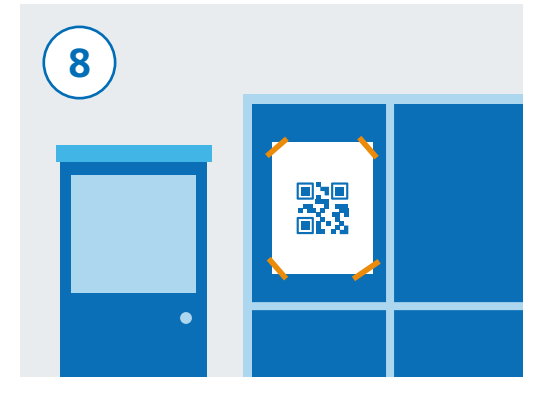

Wywieś swój plakat w dobrze widocznym i bezpiecznym miejscu w obiekcie i zadbaj o to, aby nie można go było łatwo z niego usunąć. Osoby odwiedzające będą dzięki temu mogły zeskanować w aplikacji kod wskazujący lokalizację danego obiektu.

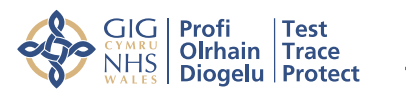

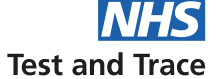